## Fiche TD avec le logiciel  $\textcircled{\textbf{R}}\,$  :  ${\rm bem8}$

—————

# Simulation de la dynamique d'une population - Modèles récurrents

Sandrine Charles, Sylvain Mousset, Nicolas Rochette

—————

Le modèle logistique. La suite de Fibonacci. Un modèle avec deux classes d'âge. Un modèle avec deux populations en interaction.

### Table des matières

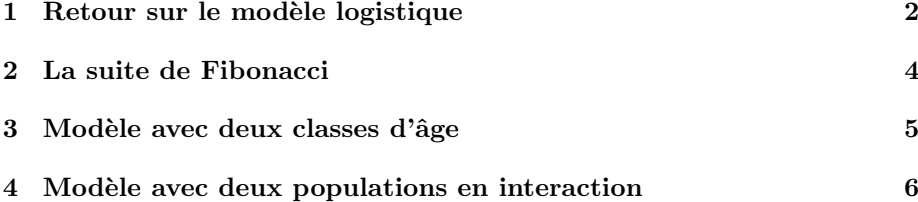

#### 1 Retour sur le modèle logistique

On rappelle la définition du modèle logistique discret :

$$
N_{t+1} = N_t + rN_t \left(1 - \frac{N_t}{K}\right)
$$
 où *r* est le taux d'accroissement max-  
imal de la population considérée et *K*  
une taille de population caractéristique.

Il permet de modéliser, en particulier, la croissance d'une population est souvent limitatée en ressources, pour laquelle la surpopulation conduit à une fécondité réduite des femelles ou à une mortalité accrue des stades juvéniles.

Selon la valeur taux d'accroissement  $r$  de l'espèce, le modèle prédit des régimes d'évolution de la taille de population très différents ; nous allons ici l'illustrer en simulant des populations avec différentes valeurs de  $r$ .

**Exercice** – En vous appuyant sur l'analyse qualitative du modèle (TP7), commentez très rapidement les régimes observés pour  $r < 2$  et  $r > 2$ .

 $Exercise - Ré-impl{émentez}$  la fonction logistiqueD permettant d'obtenir  $N_{t+1}$  à partir de  $N_t$ , si celle-ci n'est plus définie dans votre environnement (voir TP7).

**Exercice** – Pour  $r = 0.9$ ,  $N_0 = 10$ ,  $K = 1000$ , calculez par récurence les tailles de populations aux temps 1 à 50 comme au TP7, puis représentez la taille de la population en fonction du temps – pour cela vous utiliserez l'option type="l" de la fonction plot.

 $Exercise - Inspirez-vous du code utilisé à la question précédente pour écrire$ une fonction traçant l'évolution de la taille de la population sur 50 pas de temps pour  $N_0 = 10$ ,  $K = 1000$  et un paramètre r à renseigner.

```
trace_evol <- function(r) {
  ...
  ...
  lines(...)}
```
 $(Remarque- Afin de pouvoir modifier un 'long' code plus aisément, vous tra$ vaillerez dans le bloc-notes Windows. Vous pourrez alors copier/coller votre code dans  $\mathbb{Q}$ .)

 $Exercise - Trace$  l'évolution de la taille de la population sur 50 pas de temps pour r ∈ {0.9, 1.9, 2.2, 2.5, 2.6, 2.7, 2.8, 2.9}. Vous devez obtenir quatre types de dynamiques différents :

- $-$  convergence vers un état d'équilibre
- $-$  convergence vers un état d'équilibre après un régime transitoire d'oscillations
- r´egime p´eriodique (`a deux ou plus ´etats)
- $-$  régime chaotique

Logiciel R version  $2.10.1$  (2009-12-14) – bem8.rnw – Page  $2/9$  – Compilé le 2010-11-23 Maintenance : S. Penel, URL : http://pbil.univ-lyon1.fr/R/pdf/bem8.pdf

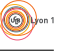

 $\circledcirc$ 

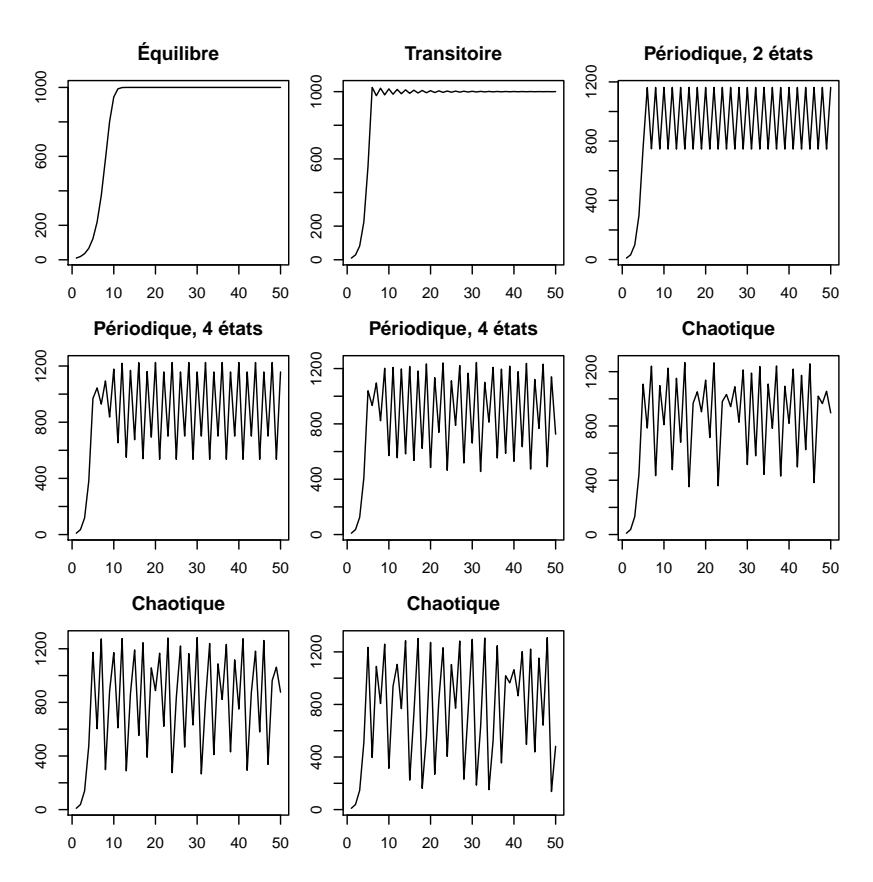

Exercice – Nous allons maintenant étudier l'influence du paramètre  $N_0$  sur l'évolution du nombre d'individus : Pour  $r \in \{2.2, 2.8\}, N_0 \in \{10, 11\},$  calculez l'évolution de la population sur 50 pas de temps (quatre populations).

Tracez sur un premier graphique l'évolution des populations pour  $r = 2.2$ , en rouge et en bleu. Sur un second graphique, faites de même pour les populations  $r=2.8.$  Que constatez-vous ?

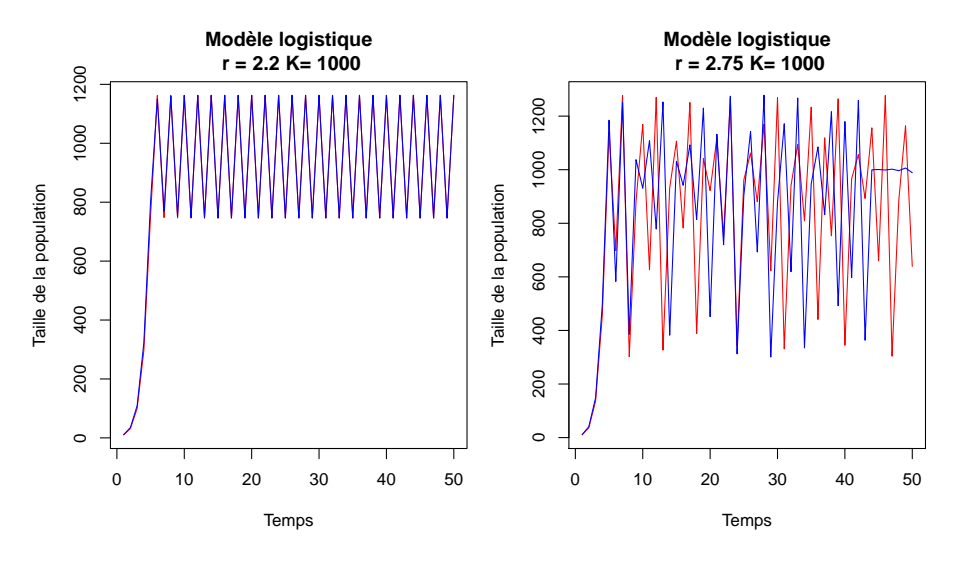

Logiciel R version  $2.10.1$   $(2009-12-14)$  – bem8.rnw – Page  $3/9$  – Compilé le 2010-11-23 Maintenance : S. Penel, URL : http://pbil.univ-lyon1.fr/R/pdf/bem8.pdf

#### 2 La suite de Fibonacci

Leonardo Pisano, mieux connu sous son surnom Fibonacci, est né en Italie vers 1170 mais fut élevé en Algérie. Il a contribué de manière importante aux progrès des mathématiques, en particulier en algèbre. Il est surtout célèbre pour la suite qui porte son nom, historiquement le premier exemple d'une suite récurrente. La suite a été présentée par Fibonnaci comme la solution d'un problème de lapins.

Supposons qu'en janvier, on ait un couple de lapins adultes –nous dirons un "couple adulte"– et que ce couple adulte engendre un couple de lapereaux chaque fin de mois. Ce couple est juvénile pendant un mois, puis à la fin du mois il devient adulte et commence à se reproduire. On a donc 2 couples en février, un d'adultes et un de lapereaux.

 $Exercise - Calculate$  le nombre de couples chaque mois jusqu'au mois de juin. Mars :

Avril : Mai : Juin :

On définit  $N_t$  le nombre de couples au mois t. On a alors  $N_1 = 1, N_2 = 2$ , et pour  $t \geq 3$   $N_t = N_{t-1} + N_{t-2}$ . Autrement dit,  $(Nt)$  est une suite récurente où un terme est le résultat de la somme des deux précédents.

**Exercice** – Implémentez une fonction permettant de calculer le terme  $N_t$  de la suite de Fibonacci à partir des termes  $N_{t-1}$  et  $N_{t-2}$ .

Vérification :

fibonacci(Ntm1 = 2, Ntm2 = 1) [1] 3

 $Exercise - Calculate$  par récurrence les 20 premiers termes de la suite de Fibonacci.

[1] 1 2 3 5 8 13 21 34 55 89 144 233 377 [14] 610 987 1597 2584 4181 6765 10946

Exercice – Donnez le 20<sup>e</sup> terme de la suite

[1] 10946

 $\overline{V}$ 

Nous allons maintenant nous intéresser au taux d'accroissement de la population de lapins au mois  $t$   $(t \geq 2)$  :  $V_t = N_t/N_{t-1}$ 

**Exercice** –  $\hat{A}$  partir du vecteur des 20 premières valeurs de la suite de fibonacci, calculez les 19 premières valeurs de  $V_t$ .

[1] 2.000000 1.500000 1.666667 1.600000 1.625000 1.615385 1.619048 1.617647 1.618182 [10] 1.617978 1.618056 1.618026 1.618037 1.618033 1.618034 1.618034 1.618034 1.618034 [19] 1.618034

Logiciel R version  $2.10.1$  (2009-12-14) – bem8.rnw – Page  $4/9$  – Compilé le 2010-11-23 Maintenance : S. Penel, URL : http://pbil.univ-lyon1.fr/R/pdf/bem8.pdf

 $Exercise - Trace$  le graphique du taux d'accroissement en fonction du mois.

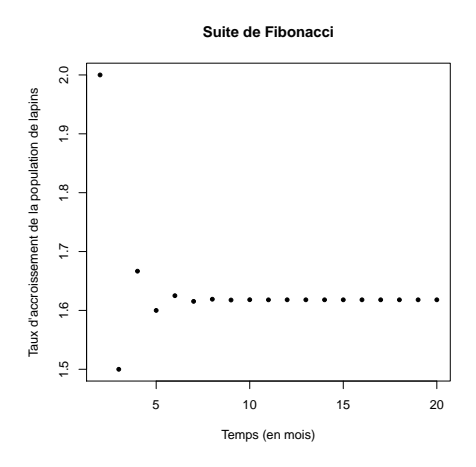

 $Exercise - Au$  bout de 20 mois, la population de lapins vous paraît-elle avoir atteint son "rythme de croisière"?

Exercice – Montrez que  $V_t = 1 + 1/V_{t-1}$ .

**Exercice** – Montrez que la suite des taux d'accroissement admet  $(1 + \sqrt{5})/2$ (le nombre d'or) comme unique point d'´equilibre, et que celui-ci est stable.

#### 3 Modèle avec deux classes d'âge

Chez l'hirondelle de cheminée (*Hirundo rustica*), on peut schématiquement classer les individus féconds en deux classes :  $\,$ 

- $-$  les individus jeunes, d'un an, dont la fécondité moyenne est de 4 oisillons par femelle,
- $-$  les individus mûrs, de plus d'un an, dont la fécondité moyenne est de 6.6 oisillons par femelle.

De plus,  $20\%$  des juvéniles atteignent survivent à leur première année, alors que la survie des oiseaux jeunes est de  $50\%$  et celle des oiseaux mûns de  $70\%$ .

Cette population est recensée tous les ans à la période des amours en faisant la distinction entre les individus jeunes  $(J_t)$  et mûrs  $(M_t)$ . Sachant qu'il y a 50% de femelles dans les deux classes d'âge, l'évolution de la population des hirondelles d'une année sur l'autre s'exprime par les équations suivantes :

$$
\begin{cases} J_{t+1} = 0.2 \times (2 \times J_t + 3.3 \times A_t) \\ M_{t+1} = 0.5 \times M_t + 0.7 \times M_t \end{cases}
$$

 $Exercise - Compareize$  et expliquez ces équations

**Exercice** – Implémentez une fonction qui renvoie les deux valeurs  $J_{t+1}$  et  $M_{t+1}$ à partir de  $J_t$  et  $M_t$ .

 $Indications -$ Une fonction ne retourne jamais qu'un seul objet, et vous êtes donc face à un problème car il vous faut retourner  $J_{t+1}$  et  $M_{t+1}$ . Une solution consiste à réunir les deux valeurs dans une liste, comme ci-dessous :

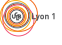

Logiciel R version  $2.10.1$  (2009-12-14) – bem8.rnw – Page  $5/9$  – Compilé le 2010-11-23 Maintenance : S. Penel, URL : http://pbil.univ-lyon1.fr/R/pdf/bem8.pdf

```
hirondelles <- function(Jt, Mt){
  ...
  tp1 <- list(J=Jtp1, M=Mtp1)
 return(tp1)
}
```
**Exercice** –  $\hat{A}$  l'année 1, on part d'une population formée de 4 oiseaux de 3 ans,  $16$ oiseaux de  $2$ ans et  $2$ oiseaux de  $1$ an. Calculez par récurrence les effectifs de cette population pour les 20 premières années.

 $Indications - On$  s'inspirera de la méthode utilisée précédemment, mais en maintenant cette fois deux vecteurs J et M.

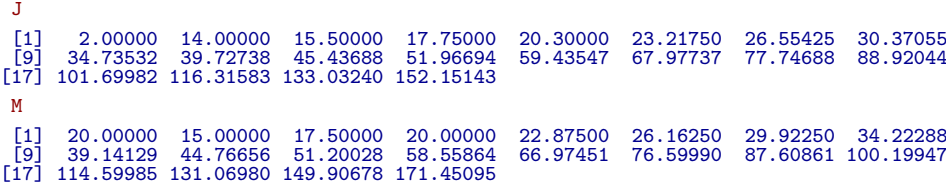

 $Exercise - Calculate$  les taux d'accroissement pour les 20 premiers pas de temps. Que constatez-vous ?

 $Exercise - Calculate$  les proportions d'hirondelles jeunes et mûres pour les 20 premières années ; concluez sur le devenir de cette population.

#### 4 Modèle avec deux populations en interaction

On étudie l'interaction entre un parasitoide et son hôte et les conditions dans lesquelles ces deux populations coexistent. Le parasitoide est une guêpe (Venturia canescens) qui pond ses oeufs dans les larves de papillons, l'hôte.

A la génération t, le nombre d'individus de la population d'hôtes est  $n_t$  et le nombre d'individus de la population de parasitoides est  $p_t$ . On suppose que l'évolution couplée de ces deux populations est décrite par ces équations :

 $\int n_{t+1} = (1+r) \times n_t \times (1-f(p_t))$  $p_{t+1} = n_t \times f(p_t)$ 

où la fréquence de parasitisme est donnée par :  $f(p_t) = 1 - e^{-ap_t}$ 

**Exercice** – Tracez le graphique de f en fonction de p, en donnant plusieurs valeurs numériques au paramètre  $a$ . Quelle est la signification de ce paramètre ?

```
p<-1:50<br>a<-0.2
fp\left(-1-\exp(-a+p)\right)plot(p,fp,type="l",<br>
xlab="nb de parasitoïdes",<br>
ylab="fréquence de parasitisme",<br>
main="Efficacité de la recherche d'hôtes",<br>
)
```
Logiciel R version  $2.10.1$  (2009-12-14) – bem8.rnw – Page  $6/9$  – Compilé le 2010-11-23 Maintenance : S. Penel, URL : http://pbil.univ-lyon1.fr/R/pdf/bem8.pdf

 $\circledcirc$ 

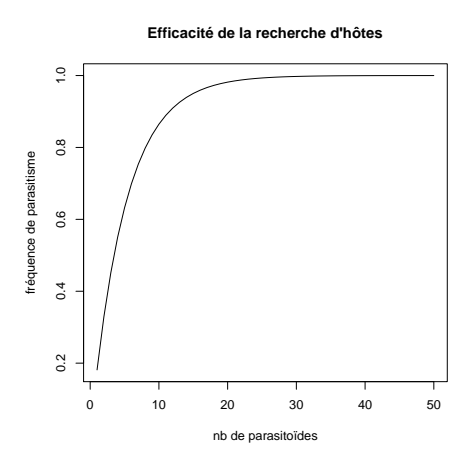

**Exercice** – Tracez, sur un même graphique, l'évolution de n et de p sur 15 générations lorsque  $r = 1.0$  et  $a = 0.02$ , avec une population initiale d'hôtes de 20 individus et une population initiale de parasitoides deux fois moins importante. Tracez aussi un graphique de ces résultats dans le plan  $(n, p)$ . Interprétez.

```
calcule.par<-function(ninit=20,pinit=10,nmax=15,r=1.0,a=0.02){
   n=numeric(nmax)
p=numeric(nmax)
   n[1]=ninit
p[1]=pinit
   for(i in 2:nmax){
n[i]<- (1+r) * n[i-1] * (1-1+exp(-a*p[i-1]))
     p[i]<-n[i-1] * (1-exp(-a*p[i-1]))
   }
return(list(n=n,p=p))
}
parasitoides = calcule.par()
par(mfrow=c(1,2))
plot(parasitoides$n, col="blue", type="l",
   ylim=c(0,600),
xlab="temps", ylab="effectifs",
  main="Évolution dans le temps"
)
lines(parasitoides$p, col="red")
legend("topleft", legend=c("parasitoides","hotes"), col=c("red","blue"), lty=1)
plot(parasitoides$n, parasitoides$p, type="l",<br>xlab="effectifs hotes", ylab="effectifs parasitoides",<br>main="Parasites en fonction des hôtes"<br>)
points(x=parasitoides$n[1], y=parasitoides$p[1])
```
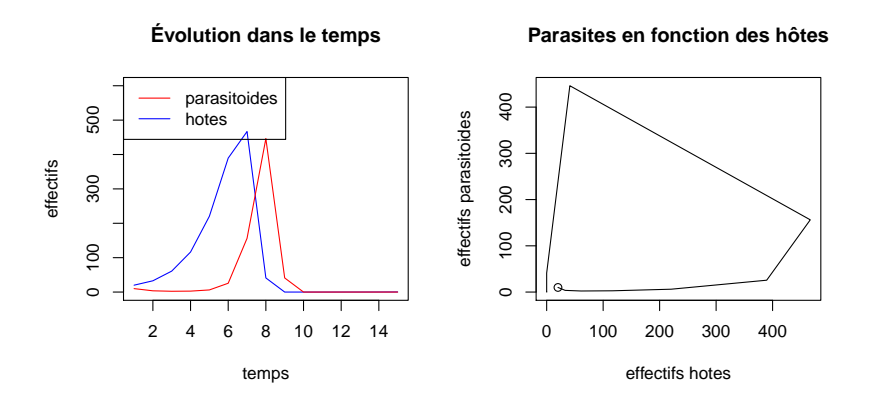

Logiciel R version  $2.10.1$  (2009-12-14) – bem8.rnw – Page  $7/9$  – Compilé le 2010-11-23 Maintenance : S. Penel, URL : http://pbil.univ-lyon1.fr/R/pdf/bem8.pdf

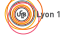

On propose un autre modèle, avec cette fois une croissance logistique des hôtes :

$$
\begin{cases} n_{t+1} = n_t \times (1 + r(1 - \frac{n_t}{K})) \times (1 - f(p_t)) \\ p_{t+1} = n_t \times f(n_t, p_t) \end{cases}
$$

```
calcule.parlog<-function(ninit=1,pinit=0,nmax=20,r=0.2,a=0.2,K=100){
  n=numeric(nmax)
  p=numeric(nmax)
  n[1]=ninit
p[1]=pinit
  for(i in 2:nmax){
n[i]<- n[i-1] * (1+r*(1-n[i-1]/K)) * (1-1+exp(-a*p[i-1]))
     p[i]<- n[i-1] * (1-exp(-a*p[i-1]))
  }
return(list(n=n,p=p))
}
```
**Exercice** – Tracez l'évolution de n et de p sur 50 générations, et dans le plan  $(n, p)$  pour :

```
- r = 1 et K = 100– r = 1 et K = 200– r = 3 et K = 200– r = 3 et K = 300pop1 = calcule.parlog(20, 10, nmax = 50, 1, 0.02, 100)
pop2 = calcule.parlog(20, 10, nmax = 50, 1, 0.02, 200)
pop3 = calcule.parlog(20, 10, nmax = 50, 3, 0.02, 200)
pop4 = calcule.parlog(20, 10, nmax = 50, 3, 0.02, 300)
par(mfrow = c(4, 2), cex.axis = 0.7, cex.lab = 0.7, cex.main = 0.8,
    mar = c(4, 4, 1.5, 0), tcl = -0.25, mgp = c(2, 0.5, 0))
plot(pop1$n, col = "blue", type = "l", xlab = "temps", ylab = "effectifs",
    main = "r=1, K=100\n", ylim = c(0, 150))
lines(pop1$p, col = "red")
plot(pop1$n, pop1$p, type = "l", xlab = "effectifs hotes", ylab = "effectifs parasitoides",
    main = "")
points(x = pop1$n[1], y = pop1$p[1])
plot(pop2$n, col = "blue", type = "l", xlab = "temps", ylab = "effectifs",
    main = "r=1, K=200\n", ylim = c(0, 200))
lines(pop2$p, col = "red")
plot(pop2$n, pop2$p, type = "l", xlab = "effectifs hotes", ylab = "effectifs parasitoides",
main = "")
points(x = pop2$n[1], y = pop2$p[1])
plot(pop3$n, col = "blue", type = "l", xlab = "temps", ylab = "effectifs",
    main = "r=3, K=200\n", ylim = c(0, 300))
lines(pop3$p, col = "red")
plot(pop3$n, pop3$p, type = "l", xlab = "effectifs hotes", ylab = "effectifs parasitoides",
main = "")
points(x = pop3$n[1], y = pop3$p[1])
plot(pop4$n, col = "blue", type = "l", xlab = "temps", ylab = "effectifs",
    main = "r=3, K=300\n", ylim = c(0, 600))
lines(pop4$p, col = "red")
plot(pop4$n, pop4$p, type = "l", xlab = "effectifs hotes", ylab = "effectifs parasitoides",
    main = "")
points(x = pop4$n[1], y = pop4$p[1])
```
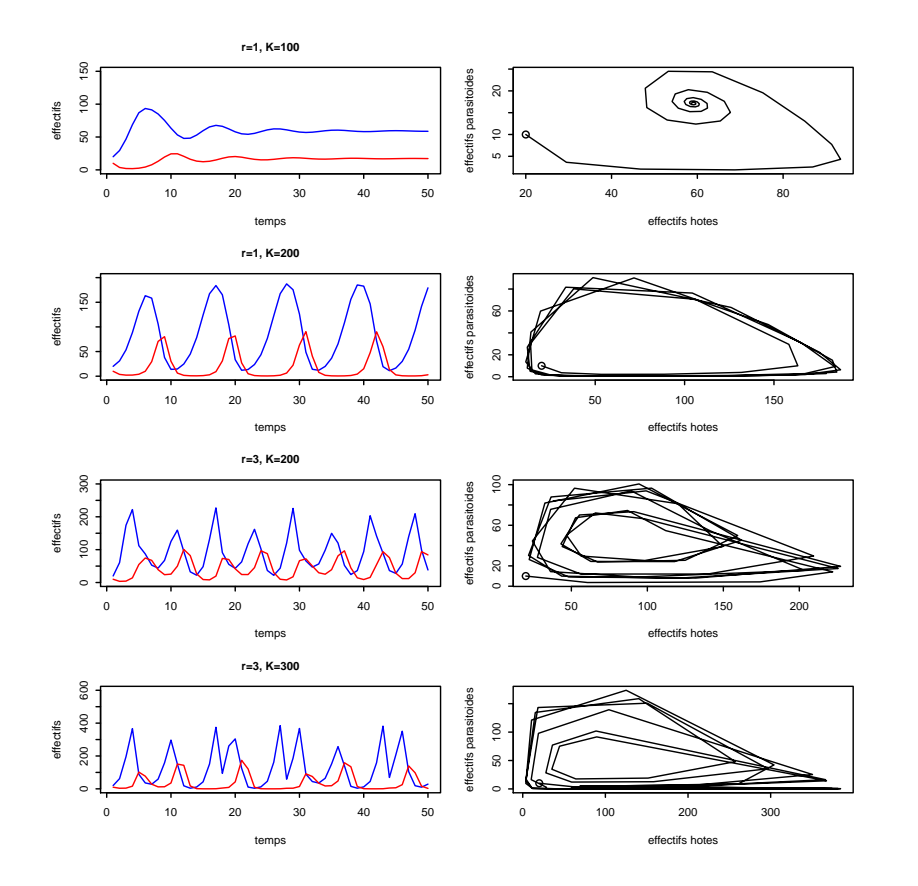

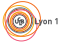